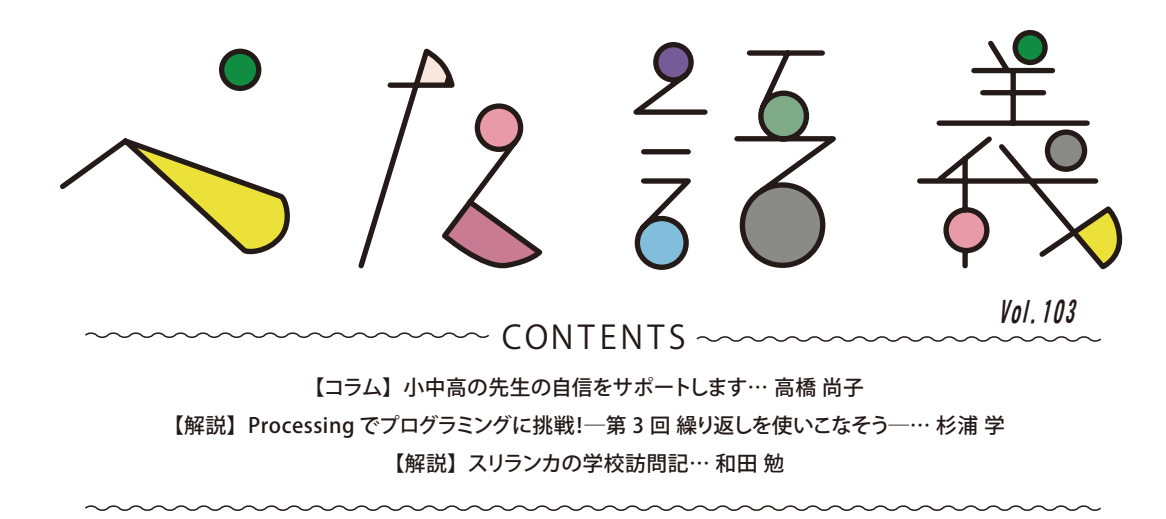

# **小中高の先生の自信をサポートします** COLUMN

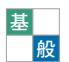

 何が不安かというと,プログラミング教育の導入にも追いついていないのに,その先に数理・AI・データサイエンス 教育まで出てきたことだ.2022 年度から高校の情報科では,「情報 I」が必履修科目になり「アルゴリズムとプログラ

ミング」を学習する.選択科目の「情報 II」では,さらに高度に,データサイエンスや情報システムに関するプログラ ミング学習を行う.このように情報教育への要求・期待は,加速度的に高くなっている.いったいどうすればいいのか?

 そういう悩みを減らし,1 つでも自信がつけられるよう,本会では先生へのサポート体制を全方位的に整えている. かつて,学会は難しい研究をする学者や高度な技術を持つ企業の集まりで,教員には敷居が高い場所と考えられてい たが,いまは異なる.最先端の研究はもちろんのこと,学校種別,世代,利用目的,分野,手法に応じてさまざまな 教育プログラムを網羅している.情報教育を推進し,情報学を普及してすそ野を広げ,誰でもが一定の技能を有し,尖っ た人材を生み出すことを使命と考えている.すでに ICT 活用やプログラミング教育など情報学の指導力を修得できる 「教員免許更新講習」を実施している.情報の先生だけでなく該当する教員であれば誰でも受講できる.また,各地 (2019 年度)で開催される情報に関する教員研修に,情報教育の専門家を派遣している.

加えて,本年度は,高校の先生向けに「情報 I」の研修教材を MOOC (Massive Open Online Courses: 公開講座)と してインターネットで配信する準備を進めている.テキスト・実習・動画での解説を一体化したものだ.本会は,こういっ た総合的な情報を探し,サービスを受けるには,うってつけの場所である.分かっているが,そんな余裕がないという 小中高の先生方へ「初等中等教育機関の教職員を対象とした入会金・会費割引キャンペーン制度」を実施することを決 定した.4 月から 6 月の新規入会者を対象とした期間限定キャンペーン,詳細は Web サイト(https://www.ipsj.or.jp/ member/kyoinwaribiki-2020.html)で確認してほしい.

 情報の授業,特にプログラミングというと,はじめから考え方や技能の習得には壁が高くて厚いと思われている. そして,学習環境を整え,教材を準備し,決まった時間内に生徒全員が完遂させる確信を持ちにくい.今年は大丈夫 でも,来年アップデートされたら同じように動かないかもしれない,毎年更新するなんてとても面倒で扱いたくない, まるで重たい鎧を纏うような感じがするかもしれない.

しかし、プログラミングやその考え方であるアルゴリズムを理解できるようになると,授業の守備範囲が広がる. それ は壁を乗り越える【パワースーツ】を着るようなものだと思ってほしい.短時間で大量のデータを処理したり,何万回と いう繰り返しを試したり,どう捉えていいのか分からないことをビジュアルに目の前に表示できる.新しい知識や能力を 修得しなければならないのは大変なことだが,それ以上に身に付いたものは総合的な教育力を増すことになるはずだ.「百 聞は一見に如かず」体験することがイチバンの近道,1 つでいいから体験するため,一度のぞきに来てほしい.

高橋 尚子(本会教育理事/國學院大學)

ジみ

#### LOGOTYPE DESIGN...Megumi Nakata, ILLUSTRATION&PAGE LAYOUT DESIGN...Miyu Kuno

ぺた語義は pedagogy (教育学) を元にした造語です. 常設の教育コーナーとして教育や人材育成に関する記事を広く掲載しています. 情報処理 Vol.61 No.4 Apr. 2020 387

# ARTICLE

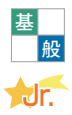

# Processing でプログラミングに挑戦! −第3回繰り返しを使いこなそう─

# 杉浦 学

鎌倉女子大学

# 宿題の解説

 **前号では,ウィンドウのサイズに合わせて形が変化 する,クモの巣の模様(**図 -1**)を描く宿題を出題しました.**

### ● **前号の宿題**

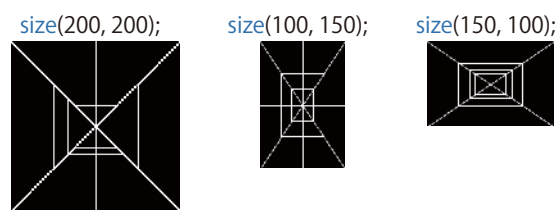

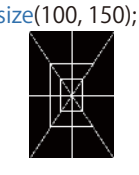

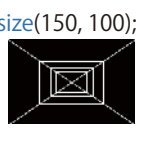

四角形は小さい順に,画面の縦・横の長さのそれぞれ の四分の一,三分の一,二分の一になるように割り算 で計算します

#### 図 -1 クモの巣の模様

 **この宿題の解答例をスケッチ 1 に示します. width と height の変数と,計算を組み合わせること で,2 行目の size 関数で指定するウィンドウのサイ ズに合わせてクモの巣の形が変形します.**

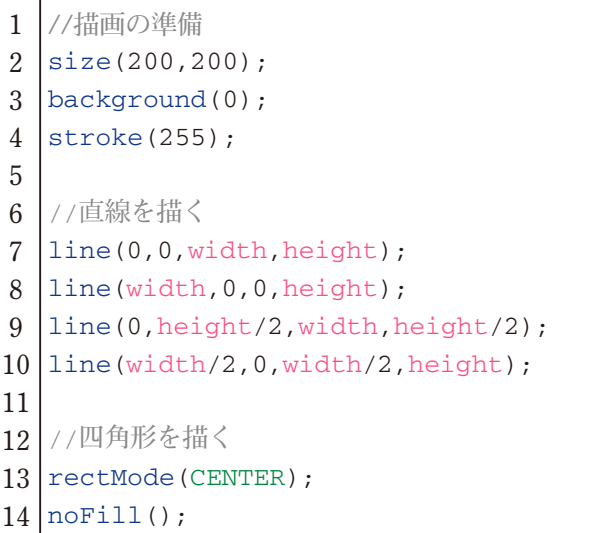

- **15** rect(width/2,height/2,width/2,height/2);
- **16** rect(width/2,height/2,width/3,height/3);
- **17** rect(width/2,height/2,width/4,height/4);
- **スケッチ 1 クモの巣を描く(宿題の解答例)**

### 繰り返しのパターンを見つける

 **変数と計算を使って,繰り返している処理を同じ 形に変形できれば,それらの処理を効率良く記述す ることができます. まずは複数の斜線を描くスケッ チ 2 を見てみましょう.**

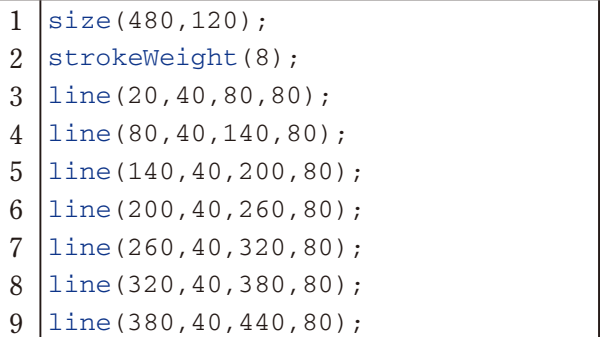

**スケッチ 2 複数の斜線を描くスケッチ(文献 1)P.45 より)**

 **スケッチ 2 を実行すると,**図 -2 **のような模様が 表示されます.斜線の始点と終点の x 座標を 60 ず つ増やし(右にずらしながら),斜線を合計で 7 本描 いています.**

図 -2 複数の線を描く

-【解説】Processing でプログラミングに挑戦!─第 3 回 繰り返しを使いこなそう─ -

 **スケッチ 2 に変数を導入したものがスケッチ 3 です.**

```
1
2
3
4
5
6
7
8
9
10 \mid x == 60;11
12
line(x,40,x+60,80); 
13 | x+=60;14
15
line(x,40,x+60,80); 
16 \mid x == 60;17
18
line(x,40,x+60,80); 
19 | x+=60;20
21
line(x,40,x+60,80); 
22 | x+=60;23
24
line(x,40,x+60,80);
25 | x+=60;size(480,120); 
  strokeWeight(8);
  int x=20;
  line(x,40,x+60,80); 
  x+=60;line(x,40,x+60,80);
```
**スケッチ 3 変数を導入した斜線を描くスケッチ**

 **スケッチ 3 では,斜線の始点の x 座標を変数 x に保存し,線を 1 本描くごとに 60 だけ増やしてい ます.変数 x の値を現在の値より 60 増やしたい場 合は,x=x+60; と書くところを短く x+=60; と書く ことができます.終点の x 座標は始点の x 座標の x に 60 を加えた「x+60」になります.変数を導入す るとスケッチの行数は増えてしまいましたが,斜 線を 1 本描く処理に注目してみると,まったく同 じ処理が 7 回登場していることを発見できました (**図 -3**).なお 25 行目は省略しても描画の結果は 同じになります.**

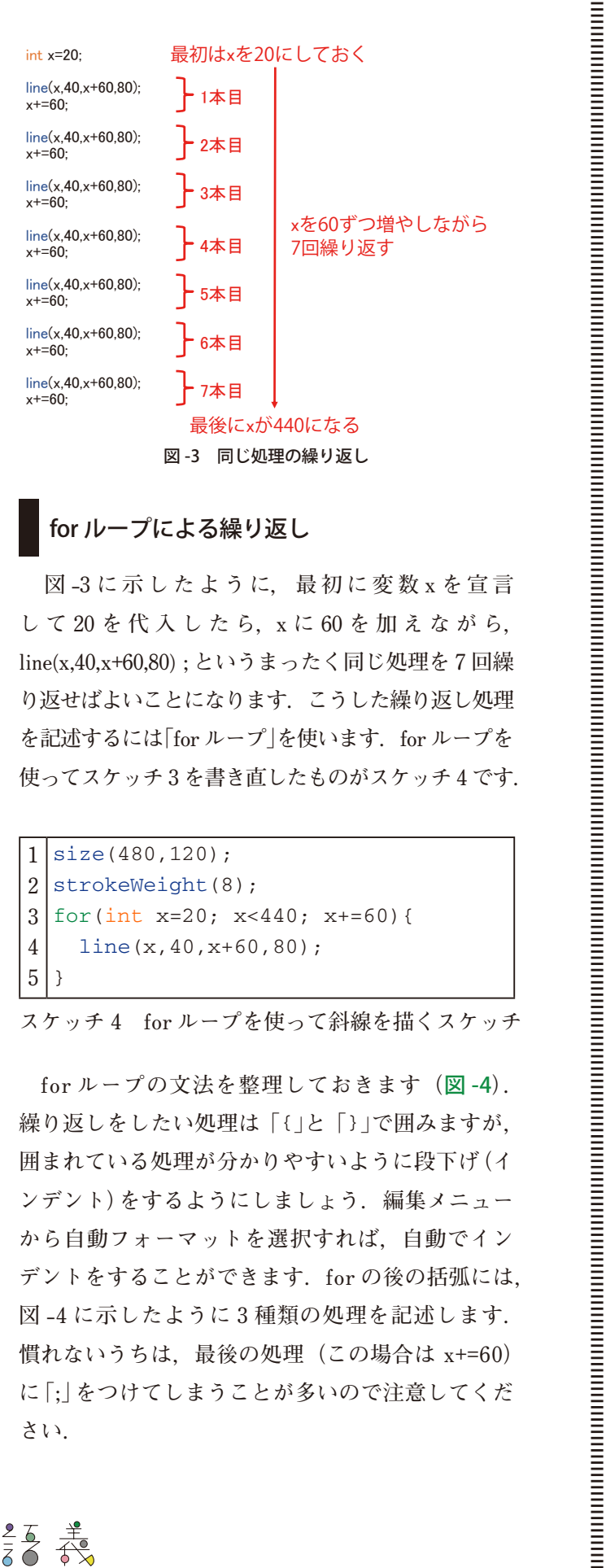

## for ループによる繰り返し

**図 -3 に 示 し た よ う に, 最 初 に 変 数 x を 宣 言 し て 20 を 代 入 し た ら,x に 60 を 加 え な が ら, line(x,40,x+60,80) ; というまったく同じ処理を 7 回繰 り返せばよいことになります.こうした繰り返し処理 を記述するには「for ループ」を使います.for ループを 使ってスケッチ 3 を書き直したものがスケッチ 4 です.**

```
1
2
3
4
5
  size(480,120); 
  strokeWeight(8); 
  for(int x=20; x < 440; x+=60){
     line(x,40,x+60,80);
  }
```
 **for ループの文法を整理しておきます(**図 -4**). 繰り返しをしたい処理は「**{」**と「**}」**で囲みますが, 囲まれている処理が分かりやすいように段下げ(イ ンデント)をするようにしましょう.編集メニュー から自動フォーマットを選択すれば,自動でイン デントをすることができます.for の後の括弧には, 図 -4 に示したように 3 種類の処理を記述します. 慣れないうちは,最後の処理(この場合は x+=60) に「;」をつけてしまうことが多いので注意してくだ さい.**

 $\frac{1}{2}$  /2  $\frac{27}{8}$   $\frac{4}{12}$ 

The communication communication constitution of the communication of the communication of the communication of the communication of the communication of the communication of the communication of the communication of the co

青:繰り返しを始める前に一回だけする処理 緑:繰り返しを継続する条件 赤:繰り返しが一回終わるたびにする処理

for (int  $x=20$ ;  $x<440$ ;  $x+=60$ )  $line(x, 40, x+60, 80)$ **} 繰り返したい処理を{と}で挟む** 

図 -4 for ループの文法

 **繰り返しの継続に関する条件を記述するためには, 比較演算子(**表 -1**)という記号を利用します.繰り返 しが一度終わるたびにこの条件を調べ,条件が成立 する場合は繰り返しを継続します.今回は「x が 440 より小さい」ときに繰り返しを継続するので,合計で 7 回繰り返しが行われます(8 回目で x が 440 になる ので,8 回目の繰り返しは行われません).**

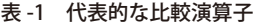

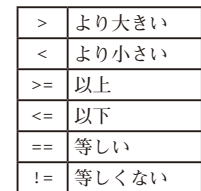

 **プログラミングに慣れてくれば,スケッチ 2 の ような繰り返しの処理をすぐに for ループを使っ て記述することもできるでしょう.慣れないうち はまずは for ループを使わないで描いてみて,繰 り返しのパターンを見つけてから,for ループに 書き換えるという手順を踏むとうまくいきます.**

### ❏ 練習問題

前回の宿題の解答例(スケッチ 1)の 3 つの四角形を 描いている部分を, for ループを使って書き換えて みましょう. 繰り返しの回数を数える変数の名前は i としてください(繰り返しに用いる変数の名前とし て,i がよく使われます).また,i の値を 1 だけ増 やす処理「i=i+1;」は「i++;」と短く書くことができま す. この短い書き方も練習してみましょう.

#### <解説>

for ループを使ったクモの巣のスケッチの例 (該当部分のみ抜粋)

**//四角形を描く** rectMode(CENTER); noFill(); for(int i=2; i<5; i++){ rect(width/2,height/2,width/i,height/i); }

# デバッガ

 **スケッチを書いて実行した際に,1 回で想定どお りの結果が得られる場合もありますが,意図と異な る結果となることも多くあります.そうした場合は 不具合(バグ)の原因を突き止めてスケッチを修正(デ バッグ)する必要があります.変数や繰り返しを含ん だ少し複雑なスケッチを効率良くデバッグするには, 「デバッガ」を使うと便利です.デバッガを使うこと で,スケッチの実行を一時停止し,変数の値を確認 しながら 1 行ずつ実行をすることができます.**

 **デバッガを使うには,エディタの右上にあるボタンを クリックします.同じ操作は「デバッグ」メニューの「デ バッガを有効化」からも行えます.ここではスケッチ4 の変数xの値がどのように変化するか確認してみましょ う.変数の値を確認したり,スケッチの実行の流れを検 証したりするために実行を一時停止したい行を「ブレー クポイント」と呼びます.行番号の部分をクリックする と,その行をブレークポイントに設定することができま す.今回はforループで繰り返しを行う4行目にブレー クポイントを設定します(**図 -5**).なお,ブレークポイン トを解除するには,もう一度その行をクリックします.**

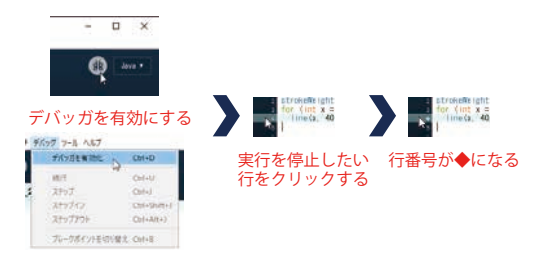

図 -5 デバッガの有効化とブレークポイントの設定  **デバッガを有効化すると,エディタ上部のボタンが 4 つに増えます.デバッグ(▶)ボタンを押すと,ブレー**

-【解説】Processing でプログラミングに挑戦!─第 3 回 繰り返しを使いこなそう─ -

**390** 情報処理 Vol.61 No.4 Apr. 2020

**クポイントを設定した行の直前で実行が停止します. 変数の値を一覧できる小さなウィンドウに表示されて いる変数 x の値は 20 になっているはずです(**図 -6**).**

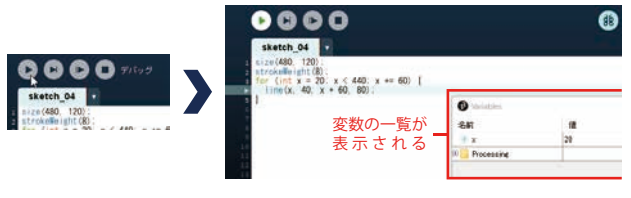

図 -6 デバッグの実行

 **繰り返しを進めて,変数の値の変化を観察してみ ましょう.「ステップ(▶|)」ボタンを押すと,1 行ず つ実行することができます.なお「続行(|▶)」ボタン は,次のブレークポイントの直前まで実行を進めま す.今回はステップボタンを押してみましょう.次 に実行される行の行番号が▶の印に変わり,行が薄 青色になります.今回の場合は,2 回目の繰り返しが 実行されるので,3 行目の for ループに▶が表示され ます. もう一度ステップボタンを押すと、4 行目に▶ が移動して,3 行目の x+=60 が実行された結果が反映 されて,変数 x の値が 80 に増えます(**図 -7**).**

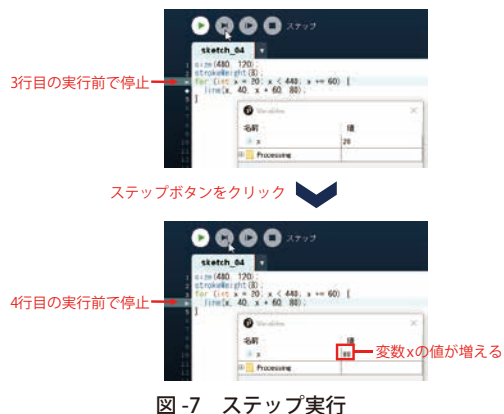

 **連続してステップボタンをクリックしていくと, 3 行目に▶が戻り,4 行目に▶が進むことを繰り返 す様子が確認できます.変数 x の値が 60 ずつ増え ていくことを確認してみましょう.変数 x は最終的 に 440 まで増えて繰り返しが終了しますが,デバッ ガで確認できるのは繰り返しが終了する直前の値の 380 までです.デバッガによる実行を停止したい場 合は,「停止」(■) ボタンをクリックします.** 

 **デバッグが終わったら,デバッガを無効化してお**

**きます.デバッガを有効化したときに押したエディ タの右上のボタンを押すか,「デバッグ」メニュー の「デバッガを無効化」を選択します.**

### ❏ 練習問題

以下のお手本を参考に, for ループを使って複数(20個) の正方形を使ったイラストを描いてみましょう. ウィ ンドウの大きさなどの描画の準備については,スケッ チの例を示しました.正方形の中心の座標は(250, 250) に設定し,一番小さな正方形の 1 辺の長さは 10 ピク セルで,一番大きなものは 390 ピクセルとしてくだ さい.それぞれの正方形の大きさは 20 ピクセルの差 があります.一番小さなものから描いてもよいですし, 大きなものから描いてもよいでしょう.できれば 2 通 りの方法を考えてみましょう.うまくいかない場合は, デバッガを使ってみてください.

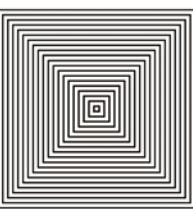

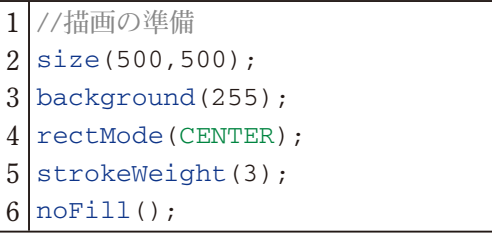

**ヒント:描画の準備部分のスケッチ**

#### <解説>

}

}

小さな正方形から描く例(該当部分のみ抜粋)

for(int i=10; i<=390; i+=20){ rect(250,250,i,i);

#### 大きな正方形から描く例(該当部分のみ抜粋)

for(int i=390; i>=10; i-=20){ rect(250,250,i,i);

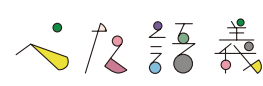

### 乱数

 **次は for ループによる繰り返しと「乱数」を組み 合わせてみましょう.乱数を使うとプログラムが実 行されるたびに異なる値を作り出すことができま す.random 関数は設定した範囲内の float 型の乱数 を作り出します.random 関数のパラメータを 1 つ指 定した場合は乱数の上限,2 つ指定した場合は下限 と上限を指定します.たとえば, random(256) とした 場合は 0 以上 256 未満の乱数が生成されます.**

 **この乱数を使ってスケッチ 4 を改造し,実行され るたびに異なるカラフルな色の斜線を生成するよう に改造したものがスケッチ 5 です.スケッチ 5 を実 行した結果の一例が**図 -8 **です.**

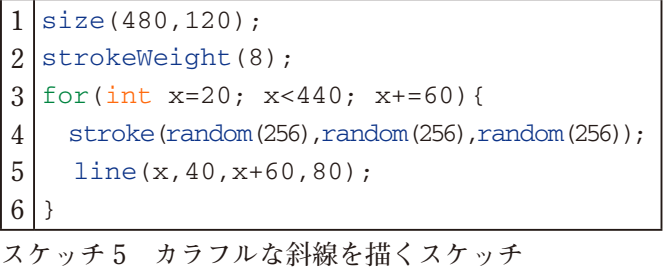

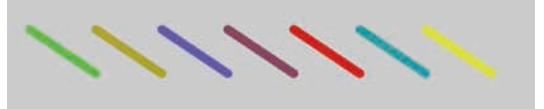

図 -8 カラフルな斜線を描く

 **斜線を描く前の 4 行目で,stroke 関数の 3 つの パラメータに乱数を入れ込み,異なる線の色を設 定しています(**図 -9**).これにより,毎回異なる 3 つの数値が色に設定されて,カラフルな斜線が描 ける仕組みです.**

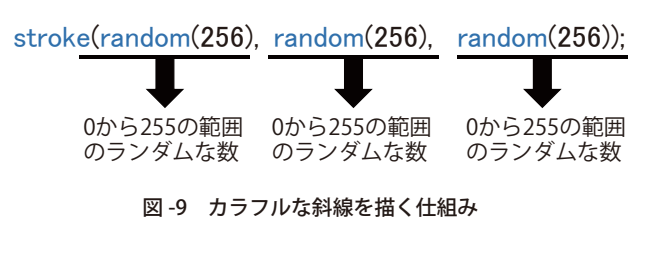

#### ● **宿題**

スケッチ5を応用して、お手本のようなカラフル な円の模様を描くスケッチを書いてみましょう.

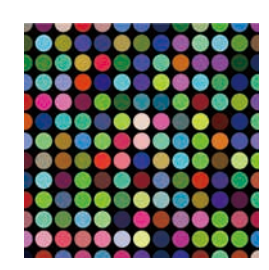

 **それぞれの円の直径は 35 ピクセルです.ヒントの スケッチのコメントの部分(9 行目)に複数の処理を 追加して完成させてください.画面の縦横に円を敷き 詰めるために,for ループの中に for ループを入れ込ん だスケッチになっています.変数 x と変数 y の値を, デバッガを使って調べながら取り組んでみましょう.**

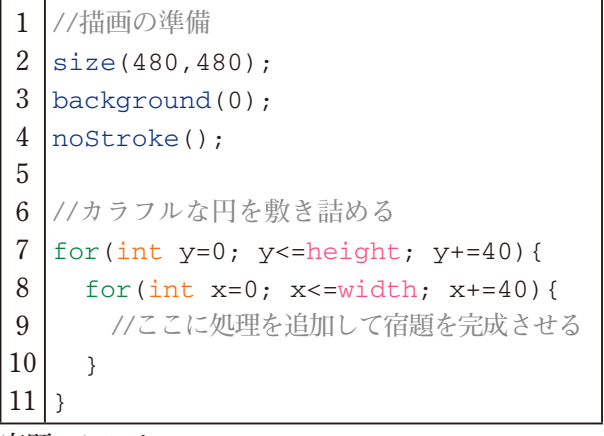

**宿題のヒント**

#### 参考文献

**1) Reas, C., Fry, B. 著,船田 巧 訳:Processing をはじめよう 第 2 版,オライリージャパン(2016).**

**(2020 年 1 月 4 日受付)**

杉浦 学(正会員) manabu@kamakura-u.ac.jp

 **鎌倉女子大学家政学部家政保健学科准教授.慶應義塾大学大学院 政策・メディア研究科後期博士課程修了.博士(政策・メディア). プログラミング教育をはじめとした情報教育に関する研究に取り組 む.中高生向けの著書に『**Scratch **ではじめよう** ! **プログラミング入門** Scratch3.0 **版』(日経** BP **社)など.**

-【解説】Processing でプログラミングに挑戦!─第 3 回 繰り返しを使いこなそう─ -

基 専 般

スリランカの学校訪問記

和田 勉 長野大学

# スリランカ

 **2018 年 3 月,辰己丈夫先生(放送大学)と筆者で スリランカ(スリランカ民主社会主義共和国:旧 名セイロン)を訪問し,政府の教育省(Ministry of Education)およびいくつかの大学および初等中等教 育機関を訪問した.当時筆者がスリランカ出身の留 学生の卒業論文を指導していたことがきっかけであ り当人も一時帰国していくつかの学校訪問に同行し た☆ 1.またそれに加えて,日本への留学経験のある 同国の大学の先生お二人にお世話いただいた.**

 **スリランカは,国土面積は日本の北海道よりやや 狭い 65,525km<sup>2</sup> ,人口は 2,100 万人余りであり東京 都と神奈川県を合わせたよりやや少ない.主な民族 は,シンハラ約 75%,タミル約 15%,イスラム(ムー ア)約 9% である.母語もシンハラ語とタミル語に 分かれているが,英語が連結語として機能している. 学校や公式な場にとどまらず日常生活や家庭内にお いても英語もかなり用いられており,駅名表示など**

**☆ 1 この調査比較研究はこの留学生の卒業研究でもある 1)**

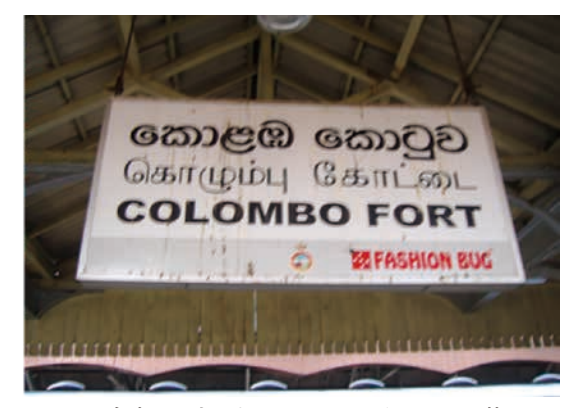

駅名表示:上からシンハラ語・タミル語・英語

**はシンハラ語・タミル語・英語の 3 言語で記されて いる(**図 -1**).**

 **基本的に学校の学費は無料であり,これは大学 (国立)も同様である.その代わり入学総定員が少な く,大学進学の資格を得て進学を希望する生徒のう ちわずかな人数しか入学できない.同世代人口の中 でスリランカ国内の大学に進学する割合は約 8% で あり,大学に入学できない生徒は,外国の大学に留 学するが,それを含めても大学進学率は約 15% と のことである.そのほかには,スリランカ国内の教 育機関が提供する外国の大学の課程を学ぶ制度を 利用するか,あるいは,スリランカ放送大学(Open University of Sri Lanka),スリランカ情報技術大学 (Sri Lanka Institute of Information Technology), 工 学大学(Institute of Technological Studies),情報学 大学(Informatics Institute of Technology)などの公私 立の高等教育機関に進学する者もいる☆ 2.**

# 小中高等学校

### Vishaka Balika Vidyalaya, Sapugaskanda

 **スリランカの初等中等教育の学校は,1 つの学校 の中に小学校から高等学校までに相当する学年があ り,基本的に最後までその内部で進級する☆ 3.その ような学校の 1 つである,コロンボ郊外にある表記 の学校(女子校)を訪問した.児童生徒は女子のみで あり,上記のように小学校相当から高等学校相当ま ☆ 2 現地学校訪問時のインタビュー,文献 1),および駐日スリランカ大 使館 Web サイト:http://www.slembassyjapan.org/ (2020 年 1 月 2 日 閲覧).**

**☆ 3 特に成績の良い一部の生徒はよりランクの高い学校に途中で移るこ ともできる.**

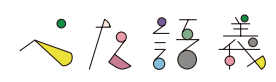

**でが 1 つの構内にある(**図 -2**).**

 **また教員もすべて女性であり,構内で見かけた男 性は,門のところにいた守衛さんただ 1 人であった. 女子校の教員は女性だけなのが当たり前のようで, 先方の先生に「日本にも女子校はあるが,先生は女性 だけでなく男性もいる」と言ったら驚いた様子だった.**

 **生徒数は約 3,300 人で,ICT を専門とする先生 は 3 人が在職,PC は 28 台ある.PC が設置されて いる教室で行われていた情報分野の授業を見学し たところ,さまざまなプログラミング言語の特徴 などを講義として紹介する授業であり,プログラ ミングそのものを行うところは確認できなかった (**図 -3**).また,教室の高いところに Steve Jobs と**

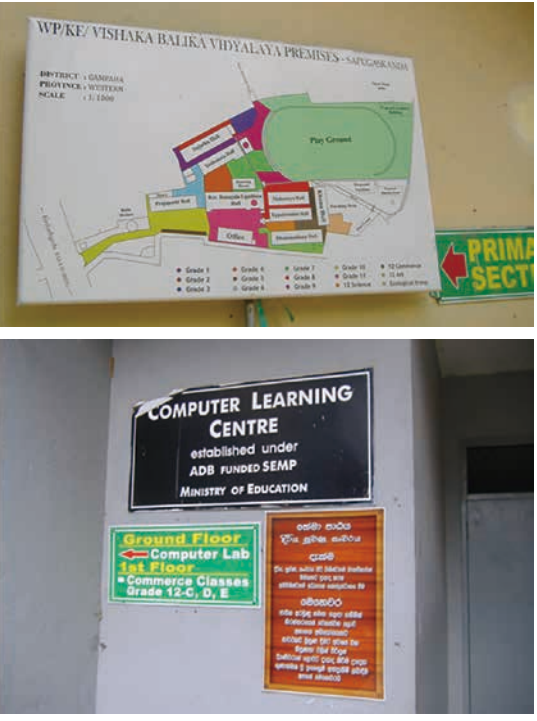

図 -2 構内の掲示─英語のスペルはイギリス式

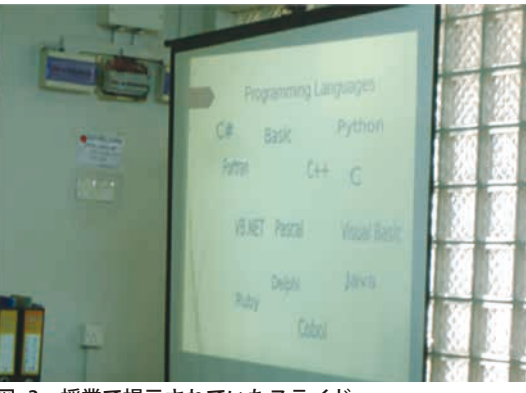

図 -3 授業で提示されていたスライド

**Bill Gates の写真が貼ってあったのが印象的だった (**図 -4**).**

 **これとは別の授業で,グループ討議も行っていると ころも見学したが,グループ討論を行う際,一部の生 徒だけが別に分かれて討論をしていた.これは,多数 の生徒は母語のシンハラ語で討論しているが,特に英 語の能力向上を希望する一部の生徒だけが,英語で討 論しているとのことである.しかし,このグループの** 生徒に限らず, 見学中に接した生徒すべてが, 我々と **英語でまったく支障なく会話ができた(**図 -5**).**

 **なおタミル語を母語とする子供たちはこの学校に はおらずその子供たちのための学校は別にあり,そ れも地域的に大きくかたよりがある.**

### Saegis Campus

 **Saegis Campus という名の学校を訪問した.ここ はスリランカの制度に基づく大学ではないが,提携 する外国の大学のスリランカ国内校・専門学校 ・外 国語学校の 3 つを兼ねている.もらった資料では,**

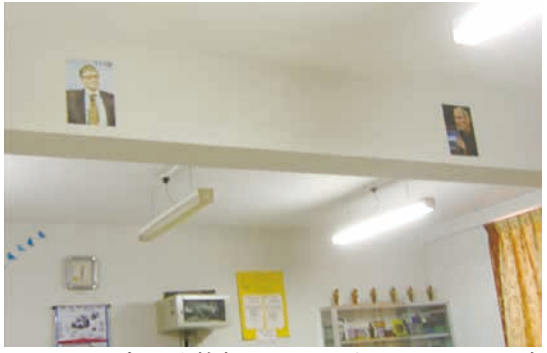

図 -4 コンピュータ教室:Bill Gates と Steve Jobs の写真 が掲げられていた

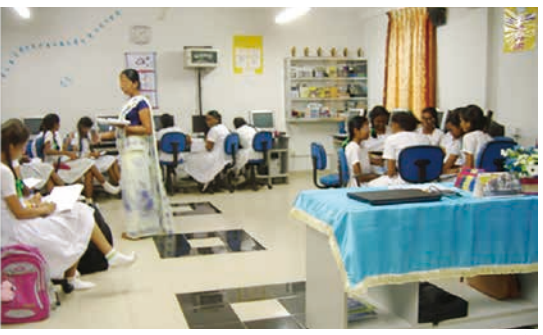

-般の生徒(左側)はシンハラ語で討論してい 右側の輪の生徒は英語で討論している

-【解説】スリランカの学校訪問記 -

**国内にいたまま外国の大学に入学でき,最終学年に はそれぞれの大学に留学するコースもあることを最 も前面に出している.前述のように,スリランカ国 内の大学の学生総定員は少ないため進学希望者の一 部しか入学できない.そのような者のために外国の 大学と提携したこのような機関がある.学部および 修士レベルの,コンピュータサイエンス,IT,経営, ビジネスなどのコースがある(**図 -6**,**図 -7**).**

 **なお冒頭に記した,筆者が指導する留学生(調査当 時)もかつてここで学んでいた.筆者の所属大学がこ こと特段の関係があるわけではなく,当該留学生が ここで学んだ後に日本に留学し,その後筆者の所属 大学の学部編入学試験を独自に受けたものである.**

### Mahinda Rajapaksa College

 **次に Mahinda Rajapaksa College を見学した.ス リランカでは College とは単科大学や大学内の学部**

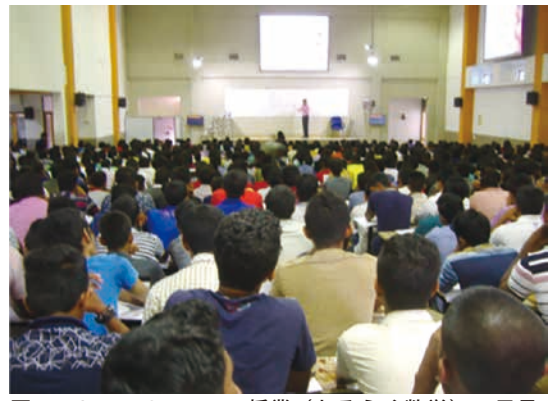

図 -6 Saegis Campus の授業 (おそらく数学)の風景. なおこの部屋だけでは入りきらずに別の部屋にも受講生 を入れて生中継していた

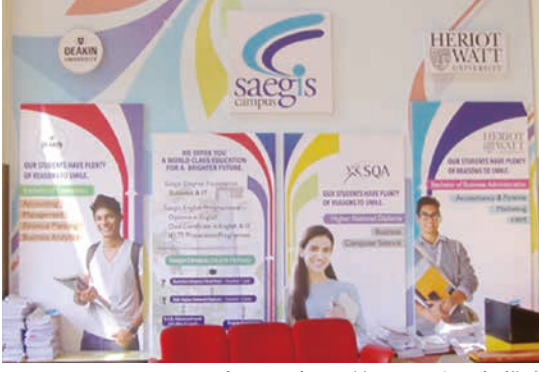

図 -7 Saegis Campus 内のロビーに並んでいた、提携す る各国大学の紹介

**の意味でなく,Primary(5 年)・Junior Secondary (4 年)・Senior Secondary(2 年)の次に学ぶところ で,University へは College(Collegiate)で 2 年間 学んだあと入学する 1).**

 **この学校は情報設備およびその活用が進んでいる ところとして紹介を受けた.2014 〜 2015 年に韓国 からの援助で「ICT 教室」が作られ,それに関するこ の学校の先生への研修が同国の方が来訪して行われ た.ICT に加えて数学・科学・地理・歴史,および 英語・日本語・フランス語の授業に使われていると のことである(**図 -8**,**図 -9**,**図 -10**).**

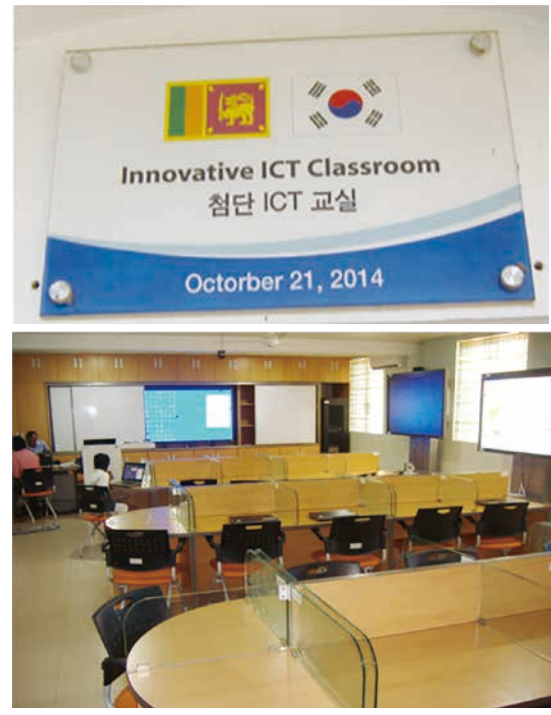

図 -8 Mahinda Rajapaksa College の「ICT 教室」とそ の壁に掲げられているパネル. 韓国語で「先端 ICT 教室」 とある

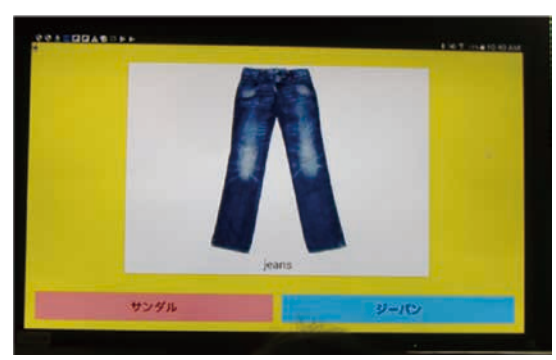

図 -9 Mahinda Rajapaksa College の「ICT 教室」の大画 面ディスプレイに日本語学習の教材を表示したところ

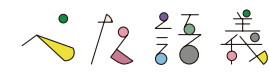

**また同校は,2017 年には Microsoft Sri Lanka に よる同国西部州(首都スリジャヤワルダナプラ コッテや最大都市コロンボを含む)対象の Project**  Smart School によりシステムを整備し, Microsoft **Showcase Schools に選出されている 2).**

### 諸外国との比較調査研究

 **一般に外国との比較というと米国や西欧諸国にば かり目が向きがち(このことは必ずしも日本に限っ**

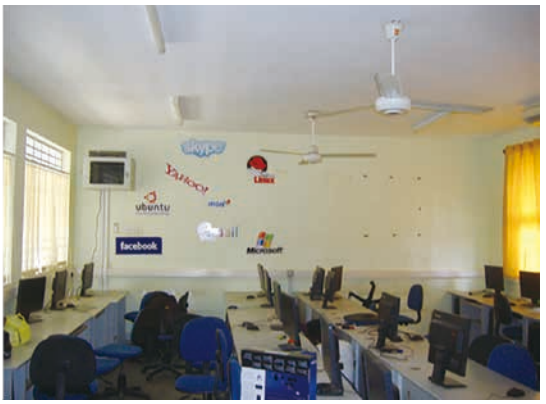

**部コンピュータ教育学科招聘教授.**<sup>1978</sup> **年早稲田大学理工学部電気** 図 -10 Mahinda Rajapaksa College の別のコンピュータ **工学科卒業,**<sup>1983</sup> **年筑波大学大学院数学研究科単位取得満期退学.** のある教室.壁には情報関係企業のロゴが並んでいる

**たことではない)だが,世界の多くの国に目を向けた い.今回,同国出身の留学生を初めて指導すること になったという縁をとらえて,訪問しての国際比較 調査を行った.高齢化が進んだ(だからこそ本来は力 を入れなければならないはずの)日本とは,教育への 熱の入れ方の違いを感じた.**

 **今回,上記の 3 つの学校以外にも,University of Sri Jayewardenepura と Ministry of Education を訪 問し,同国の教育事情や教育政策についていろいろ 伺った.それについては稿をあらためて報告したい.**

#### 参考文献

- **1)エディリシンハチャトリカ,和田 勉 :スリランカの初等中 等・一般情報教育と情報入試・検定,情報処理学会,コンピュー タと教育研究会 144 回研究発表会,Vol.2018-CE-144, No.13, pp.1-5 (Mar. 2018).**
- **2)Microsoft Asia News Center : Empowering Sri Lanka's Youth**  in the Digital Era with Microsoft (Nov. 2017), https://news. **microsoft.com/apac/2017/11/10/empowering-sri-lankasyouth-digital-era-microsoft/(2020 年 1 月 11 日閲覧).**

**(2020 年 1 月 16 日受付)**

#### 和田 勉(正会員) wadaben@acm.org

 **長野大学企業情報学部教授.本会初等中等教育委員会委員長.本会 シニア会員,学会活動貢献賞受賞.**2006 **年大韓民国高麗大学師範学**

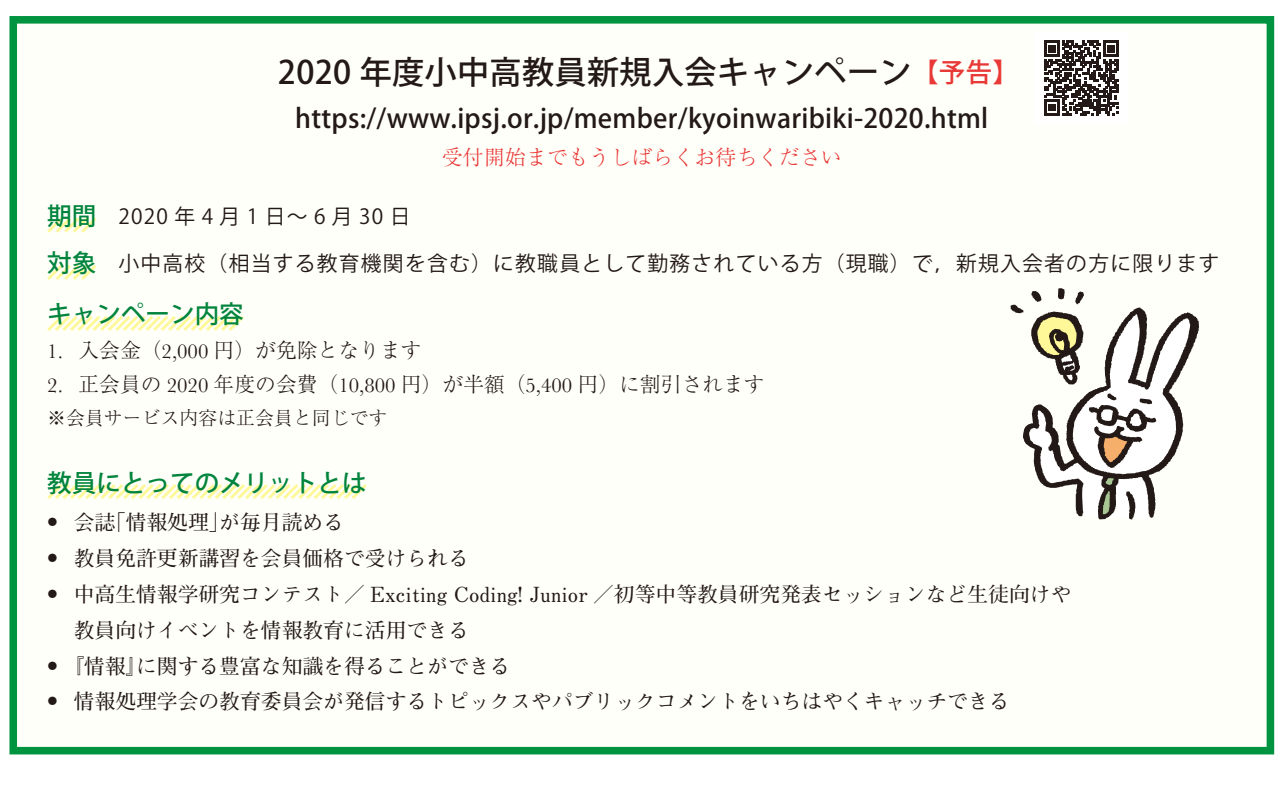

#### -【解説】スリランカの学校訪問記 -